## **Configuration supplémentaire pour le navigateur Firefox pour les versions supérieures à 50.0**

- 1. Dans la barre d'adresse du navigateur Firfox, tapez *about:config,*
- 2. Acceptez l'ouverture et modifications en cliquant sur « Je prends le risque ».

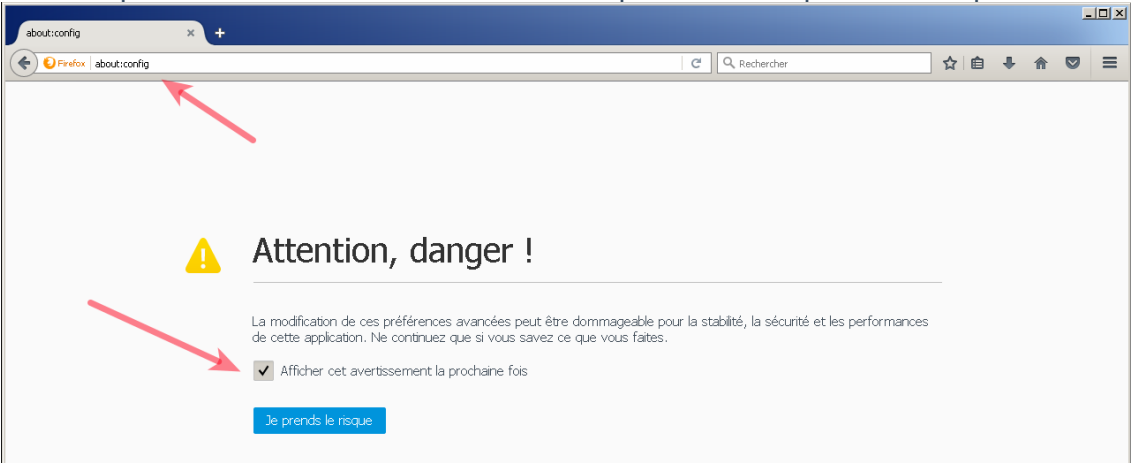

3. Faites un clic droit sur puis Nouveau > Valeur booléenne

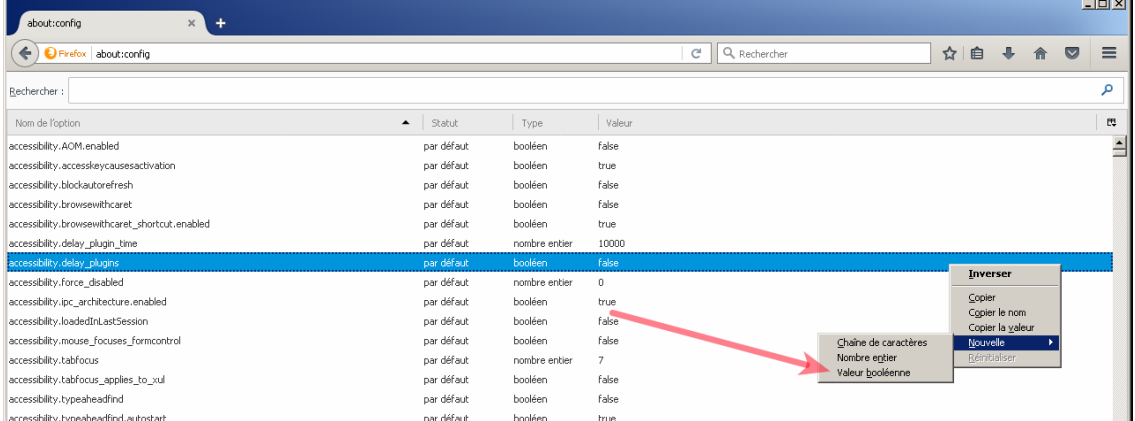

4. Dans le nom de l'option, saisissez : plugin.load\_flash\_only

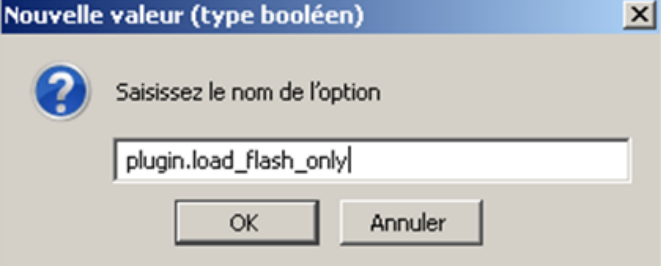

5. Laissez sélectionner false et faites OK.

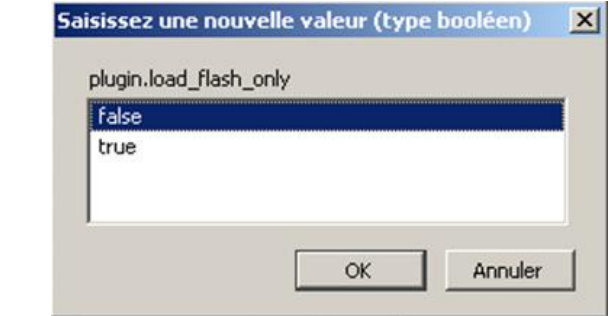

6. Redémarrez Firefox.